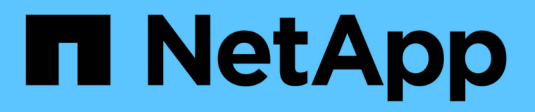

## **Protección de DATOS SAN** ONTAP 9

NetApp April 24, 2024

This PDF was generated from https://docs.netapp.com/es-es/ontap/san-admin/data-protection-methodsreference.html on April 24, 2024. Always check docs.netapp.com for the latest.

# **Tabla de contenidos**

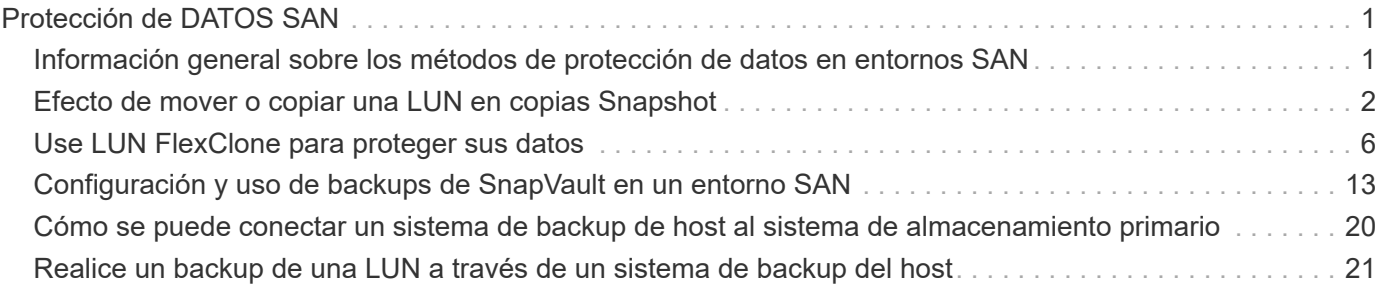

# <span id="page-2-0"></span>**Protección de DATOS SAN**

## <span id="page-2-1"></span>**Información general sobre los métodos de protección de datos en entornos SAN**

Puede proteger sus datos realizando copias de ellos para que estén disponibles para su restauración en caso de eliminación accidental, fallos en las aplicaciones, daños en los datos o desastres. En función de sus necesidades de backup y protección de datos, ONTAP ofrece una variedad de métodos que le permiten proteger sus datos.

## **Continuidad del negocio de SnapMirror (SM-BC)**

A partir de la disponibilidad general de ONTAP 9.9.1, proporciona un objetivo de tiempo de recuperación cero (objetivo de tiempo de recuperación nulo) o conmutación por error de aplicaciones transparente (TAF) para permitir la recuperación automática tras fallos de aplicaciones vitales para el negocio en entornos SAN. SM-BC requiere la instalación de ONTAP Mediator 1,2 en una configuración con dos clústeres AFF o dos clústeres de cabina SAN all-flash (ASA).

["Documentación de NetApp: Continuidad empresarial de SnapMirror"](https://docs.netapp.com/us-en/ontap/smbc)

## **Copia Snapshot**

Le permite crear, programar y mantener manualmente o de forma automática varios backups de sus LUN. Las copias Snapshot utilizan solo una cantidad mínima de espacio en el volumen adicional y no tienen ningún coste de rendimiento. Si sus datos de LUN se modifican o eliminan por error, esos datos pueden restaurarse de forma rápida y sencilla a partir de una de las copias Snapshot más recientes.

## **LUN de FlexClone (se requiere licencia de FlexClone)**

Proporciona copias puntuales editables de otra LUN en un volumen activo o en una copia Snapshot. Un clon y su primario se pueden modificar de forma independiente sin que se vean afectados.

## **SnapRestore (se requiere licencia)**

Le permite realizar una recuperación de datos bajo solicitud y rápida, que gestiona el espacio de manera eficiente desde copias Snapshot en todo un volumen. Puede utilizar SnapRestore para restaurar una LUN a un estado conservado anterior sin reiniciar el sistema de almacenamiento.

## **Copias de mirroring para la protección de datos (se requiere licencia de SnapMirror)**

Ofrece recuperación ante desastres asíncrona, ya que le permite crear periódicamente copias Snapshot de los datos del volumen, copiar estas copias Snapshot a través de una red de área local o de área amplia a un volumen asociado, normalmente en otro clúster, y conservar dichas copias Snapshot. La copia reflejada del volumen de partner proporciona disponibilidad y restauración de datos desde el momento de la última copia de Snapshot, si los datos del volumen de origen se pierden o se dañan.

## **Backups de SnapVault (se requiere licencia de SnapMirror)**

Ofrece un almacenamiento eficiente y retención de backups a largo plazo. Las relaciones de SnapVault

permiten realizar un backup de las copias de Snapshot seleccionadas de los volúmenes en un volumen de destino y conservar los backups.

Si realiza backups a cinta y operaciones de archivado, puede ponerlas en marcha en los datos de los que ya se ha realizado un backup en el volumen secundario de SnapVault.

## **SnapDrive para Windows o UNIX (se requiere una licencia de SnapDrive)**

Configura el acceso a las LUN, gestiona las LUN y gestiona las copias snapshot del sistema de almacenamiento directamente desde hosts de Windows o UNIX.

## **Backup y recuperación en cinta nativos**

ONTAP admite la mayoría de las unidades de cinta existentes, así como un método para que los proveedores de cintas añadan dinámicamente soporte para nuevos dispositivos. ONTAP también es compatible con el protocolo de cinta magnética remota (RMT), lo que permite la copia de seguridad y la recuperación en cualquier sistema capaz.

### **Información relacionada**

["Documentación de NetApp: SnapDrive para UNIX"](http://mysupport.netapp.com/documentation/productlibrary/index.html?productID=30050)

["Documentación de NetApp: SnapDrive para Windows \(versiones actuales\)"](http://mysupport.netapp.com/documentation/productlibrary/index.html?productID=30049)

["Protección de datos mediante backup en cinta"](https://docs.netapp.com/es-es/ontap/tape-backup/index.html)

## <span id="page-3-0"></span>**Efecto de mover o copiar una LUN en copias Snapshot**

## **Efecto de mover o copiar una LUN en la información general sobre copias Snapshot**

Las copias Snapshot se crean en el nivel de los volúmenes. Si copia o mueve una LUN a otro volumen, la política de copia de Snapshot del volune de destino se aplica al volumen copiado o movido. Si no se establecen copias Snapshot para el volumen de destino, no se crearán copias Snapshot de la LUN movida o copiada.

## **Restaure un solo LUN de una copia Snapshot**

Puede restaurar un único LUN a partir de una copia Snapshot sin restaurar todo el volumen que contiene la única LUN. Puede restaurar el LUN en su lugar o a una nueva ruta en el volumen. La operación restaura solo el LUN único sin que se vean afectados otros archivos o LUN del volumen. También puede restaurar archivos con secuencias.

### **Lo que necesitará**

- Debe tener suficiente espacio en el volumen para completar la operación de restauración:
	- Si va a restaurar una LUN con la reserva de espacio donde la reserva fraccionaria es 0%, necesitará un tamaño más que el de la LUN restaurada.
	- Si va a restaurar una LUN con la reserva de espacio donde la reserva fraccionaria es del 100%, necesitará el doble del tamaño de la LUN restaurada.
	- Si va a restaurar una LUN que no tiene espacio reservado, solo necesita el espacio real utilizado para

la LUN restaurada.

• Se debe haber creado una copia Snapshot de la LUN de destino.

Si la operación de restauración falla, es posible que la LUN de destino se trunque. En estos casos, puede usar la copia Snapshot para evitar la pérdida de datos.

• Se debe haber creado una copia Snapshot de la LUN de origen.

En raras ocasiones, la restauración de LUN puede generar un error y, con ello, la LUN de origen no se puede utilizar. Si esto sucede, puede usar la copia Snapshot para devolver la LUN al estado justo antes del intento de restauración.

• La LUN de destino y la LUN de origen deben tener el mismo tipo de SO.

Si la LUN de destino tiene un tipo de sistema operativo diferente de la LUN de origen, el host puede perder el acceso a los datos a la LUN de destino después de la operación de restauración.

#### **Pasos**

- 1. Desde el host, detenga todo el acceso del host a la LUN.
- 2. Desmonte la LUN en su host para que el host no pueda acceder a la LUN.
- 3. Desasigne la LUN:

```
lun mapping delete -vserver vserver_name -volume volume_name -lun lun_name
-igroup igroup_name
```
4. Determine la copia Snapshot en la que desea restaurar la LUN:

volume snapshot show -vserver *vserver\_name* -volume *volume\_name*

5. Cree una copia Snapshot de la LUN antes de restaurar la LUN:

```
volume snapshot create -vserver vserver_name -volume volume_name -snapshot
snapshot_name
```
6. Restaure el LUN especificado en un volumen:

volume snapshot restore-file -vserver *vserver\_name* -volume *volume\_name* -snapshot *snapshot\_name* -path *lun\_path*

- 7. Siga los pasos de la pantalla.
- 8. Si es necesario, conectar la LUN:

lun modify -vserver *vserver\_name* -path *lun\_path* -state online

9. Si es necesario, reasigne la LUN:

```
lun mapping create -vserver vserver_name -volume volume_name -lun lun_name
-igroup igroup_name
```
- 10. Desde el host, vuelva a montar la LUN.
- 11. Desde el host, reinicie el acceso a la LUN.

## **Restaure todas las LUN de un volumen a partir de una copia Snapshot**

Puede utilizar volume snapshot restore Comando para restaurar todas las LUN de un volumen especificado desde una copia Snapshot.

#### **Pasos**

1. Desde el host, detenga todo el acceso del host a las LUN.

El uso de SnapRestore sin detener todo el acceso de host a las LUN del volumen puede provocar daños en los datos y errores del sistema.

- 2. Desmonte las LUN de ese host para que el host no pueda acceder a las LUN.
- 3. Desasigne sus LUN:

lun mapping delete -vserver *vserver\_name* -volume *volume\_name* -lun *lun\_name* -igroup *igroup\_name*

4. Para determinar la copia Snapshot en la que desea restaurar el volumen:

volume snapshot show -vserver *vserver\_name* -volume *volume\_name*

5. Cambie la configuración de privilegios a avanzada:

set -privilege advanced

6. Restaure sus datos:

```
volume snapshot restore -vserver vserver_name -volume volume_name -snapshot
snapshot_name
```
- 7. Siga las instrucciones que aparecen en pantalla.
- 8. Reasigne sus LUN:

```
lun mapping create -vserver vserver_name -volume volume_name -lun lun_name
-igroup igroup_name
```
9. Compruebe que sus LUN están en línea:

lun show -vserver *vserver\_name* -path *lun\_path* -fields state

10. Si sus LUN no están en línea, conectarlos:

lun modify -vserver *vserver\_name* -path *lun\_path* -state online

11. Cambie la configuración de privilegio a admin:

set -privilege admin

- 12. Desde el host, vuelva a montar las LUN.
- 13. Desde el host, reinicie el acceso a sus LUN.

## **Elimine una o más copias Snapshot existentes de un volumen**

Puede eliminar manualmente una o varias copias Snapshot existentes del volumen. Se recomienda hacerlo si se necesita más espacio en el volumen.

## **Pasos**

1. Utilice la volume snapshot show Comando para verificar qué copias de Snapshot desea eliminar.

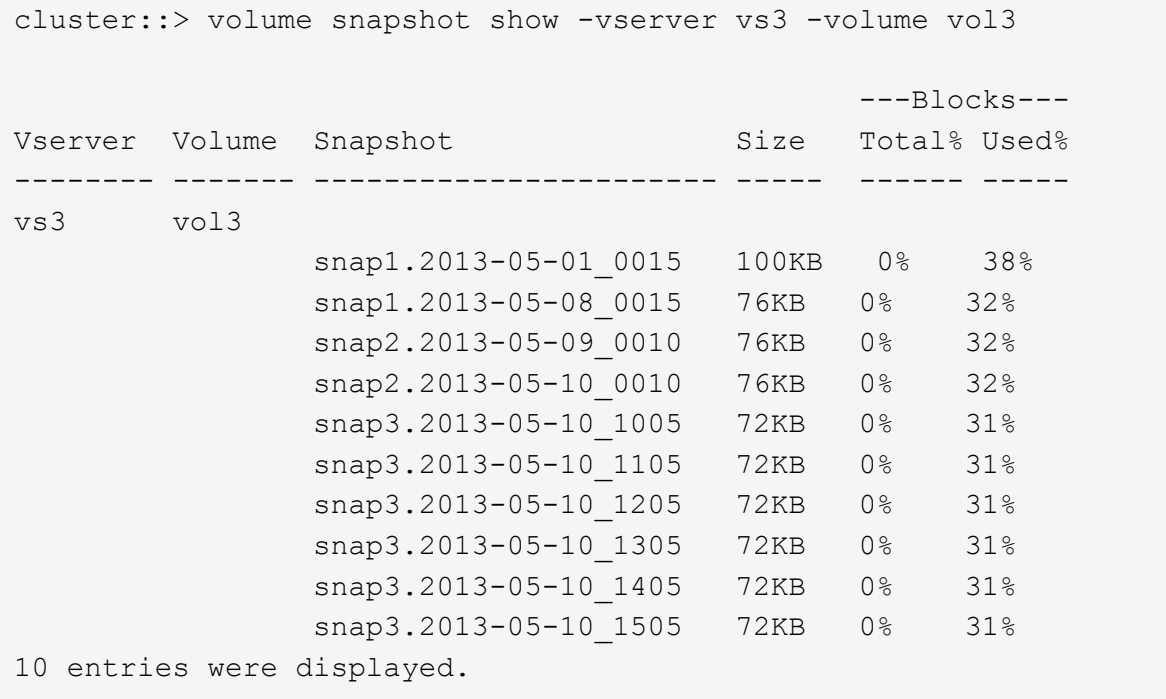

2. Utilice la volume snapshot delete Comando para eliminar copias Snapshot.

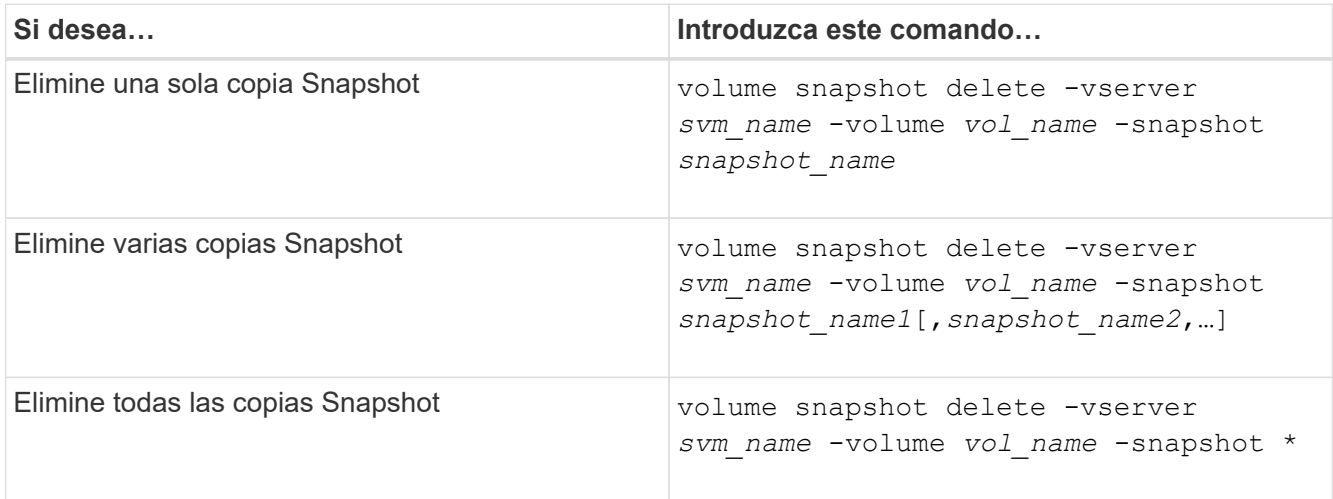

En el siguiente ejemplo se eliminan todas las copias Snapshot del volumen vol3.

```
cluster::> volume snapshot delete -vserver vs3 -volume vol3 *
10 entries were acted on.
```
## <span id="page-7-0"></span>**Use LUN FlexClone para proteger sus datos**

## **Use LUN FlexClone para proteger la descripción general de sus datos**

Una LUN FlexClone es una copia puntual modificable de otra LUN en un volumen activo o en una copia Snapshot. El clon y su primario se pueden modificar de forma independiente sin que se vean afectados.

Una LUN FlexClone comparte espacio inicialmente con su LUN principal. De forma predeterminada, la LUN FlexClone hereda el atributo de espacio reservado de la LUN principal. Por ejemplo, si la LUN principal no está reservada a espacio, la LUN FlexClone también está sin la reserva de espacio de forma predeterminada. Sin embargo, puede crear una LUN FlexClone sin reservar espacio desde un elemento principal que es una LUN con reserva de espacio.

Cuando se clona una LUN, el uso compartido de bloques se produce en segundo plano y no se puede crear una copia de Snapshot de volumen hasta que haya finalizado el uso compartido de bloques.

Debe configurar el volumen para habilitar la función de eliminación automática de LUN de FlexClone con el volume snapshot autodelete modify comando. De lo contrario, si desea que las LUN de FlexClone se eliminen automáticamente pero el volumen no está configurado para la eliminación automática de FlexClone, no se elimina ninguna de las LUN de FlexClone.

Al crear una LUN de FlexClone, la función de eliminación automática de la LUN de FlexClone está deshabilitada de manera predeterminada. Debe habilitarla manualmente en cada LUN de FlexClone antes de que esa LUN de FlexClone se pueda eliminar de forma automática. Si utiliza aprovisionamiento de volúmenes semigruesos y desea obtener la garantía de escritura «mejor esfuerzo» proporcionada por esta opción, debe poner a disposición LUN de *all* FlexClone para su eliminación automática.

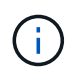

Cuando crea una LUN de FlexClone a partir de una copia Snapshot, la LUN se divide automáticamente de la copia Snapshot con un proceso en segundo plano con gestión eficiente del espacio, de modo que la LUN no siga dependiendo de la copia Snapshot o consuma espacio adicional. Si no ha finalizado esta división en segundo plano y esta copia snapshot se elimina automáticamente, esa LUN de FlexClone se elimina aunque haya deshabilitado la función de eliminación automática de FlexClone para esa LUN de FlexClone. Una vez finalizada la división en segundo plano, la LUN de FlexClone no se elimina ni siquiera si se elimina esa copia snapshot.

#### **Información relacionada**

["Gestión de almacenamiento lógico"](https://docs.netapp.com/es-es/ontap/volumes/index.html)

## **Razones para utilizar LUN de FlexClone**

Puede utilizar las LUN FlexClone para crear varias copias de lectura/escritura de una LUN.

Se recomienda hacerlo por los siguientes motivos:

- Debe crear una copia temporal de una LUN para fines de pruebas.
- Debe realizar una copia de sus datos disponibles a usuarios adicionales sin tener que darles acceso a los datos de producción.
- Desea crear un clon de una base de datos para operaciones de manipulación y proyección, al mismo tiempo que se conservan los datos originales sin alterarlos.
- Desea acceder a un subconjunto específico de los datos de una LUN (un volumen lógico o un sistema de archivos específicos de un grupo de volúmenes, O un archivo específico o un conjunto de archivos en un sistema de archivos) y cópielos en la LUN original, sin restaurar el resto de datos de la LUN original. Esto funciona en sistemas operativos que son compatibles con el montaje de las LUN y un clon de la LUN al mismo tiempo. SnapDrive para UNIX lo admite con el snap connect comando.
- Necesita varios hosts DE arranque SAN con el mismo sistema operativo.

## **Cómo un volumen de FlexVol puede reclamar espacio libre con la configuración de eliminación automática**

Puede activar la configuración de eliminación automática de un volumen FlexVol para eliminar automáticamente archivos FlexClone y LUN FlexClone. Al habilitar la eliminación automática, se puede recuperar una cantidad de espacio libre objetivo en el volumen cuando un volumen está casi lleno.

Puede configurar un volumen para que comience a eliminar automáticamente archivos FlexClone y LUN FlexClone cuando el espacio libre en el volumen disminuya por debajo de un valor de umbral determinado y deje de eliminar automáticamente clones cuando se reclame una cantidad de espacio libre objetivo en el volumen. Aunque, no puede especificar el valor de umbral que inicia la eliminación automática de clones, puede especificar si un clon es apto para su eliminación y puede especificar la cantidad de espacio libre objetivo para un volumen.

Un volumen elimina automáticamente los archivos FlexClone y las LUN FlexClone cuando el espacio libre en el volumen disminuye por debajo de un umbral determinado y cuando se cumplen los siguientes requisitos:

• La función de eliminación automática está habilitada para el volumen que contiene los archivos FlexClone y las LUN FlexClone.

Para habilitar la funcionalidad de eliminación automática para un volumen de FlexVol, se puede usar la volume snapshot autodelete modify comando. Debe configurar el -trigger parámetro a. volume 0. snap\_reserve Para que un volumen elimine automáticamente archivos FlexClone y LUN FlexClone.

• La función de eliminación automática está activada para los archivos de FlexClone y las LUN de FlexClone.

Puede activar la eliminación automática para un archivo FlexClone o una LUN FlexClone mediante el file clone create con el -autodelete parámetro. Como resultado, puede conservar algunos archivos FlexClone y LUN FlexClone deshabilitando la eliminación automática de los clones y asegurándose de que otras opciones de configuración del volumen no anulen la configuración del clon.

## **Configurar un volumen FlexVol para que elimine automáticamente archivos FlexClone y LUN FlexClone**

Es posible habilitar un volumen FlexVol para eliminar automáticamente archivos de FlexClone y LUN FlexClone con la eliminación automática habilitada cuando el espacio libre en el volumen disminuye por debajo de un umbral en particular.

### **Lo que necesitará**

- El volumen FlexVol debe contener archivos FlexClone y LUN FlexClone, y debe estar en línea.
- El volumen FlexVol no debe ser un volumen de solo lectura.

#### **Pasos**

- 1. Permita la eliminación automática de archivos de FlexClone y LUN de FlexClone en el volumen de FlexVol mediante el volume snapshot autodelete modify comando.
	- Para la -trigger parámetro, puede especificar volume o. snap\_reserve.
	- Para la -destroy-list parámetro, debe especificar siempre lun\_clone,file\_clone independientemente de si desea eliminar solo un tipo de clon. El siguiente ejemplo muestra cómo puede habilitar volume vol1 para activar la eliminación automática de archivos FlexClone y LUN de FlexClone para la reclamación de espacio hasta que el 25% del volumen esté compuesto por espacio libre:

```
cluster1::> volume snapshot autodelete modify -vserver vs1 -volume
vol1 -enabled true -commitment disrupt -trigger volume -target-free
-space 25 -destroy-list lun clone, file clone
```
Volume modify successful on volume:vol1

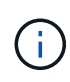

Al habilitar la eliminación automática de volúmenes de FlexVol, si establece el valor de -commitment parámetro a. destroy, Todos los archivos FlexClone y las LUN FlexClone con -autodelete parámetro establecido en true puede eliminarse cuando el espacio libre en el volumen disminuya por debajo del valor de umbral especificado. Sin embargo, los archivos FlexClone y las LUN FlexClone con el -autodelete parámetro establecido en false no se eliminará.

2. Compruebe que la eliminación automática de archivos FlexClone y LUN de FlexClone está activada en el volumen de FlexVol mediante el volume snapshot autodelete show comando.

El siguiente ejemplo muestra que el volumen vol1 está activado para la eliminación automática de archivos FlexClone y LUN FlexClone:

```
cluster1::> volume snapshot autodelete show -vserver vs1 -volume vol1
           Vserver Name: vs1
            Volume Name: vol1
            Enabled: true
             Commitment: disrupt
         Defer Delete: user created
           Delete Order: oldest_first
  Defer Delete Prefix: (not specified)*
      Target Free Space: 25%
                Trigger: volume
     Destroy List: lun clone, file clone
Is Constituent Volume: false
```
- 3. Asegúrese de que la eliminación automática esté habilitada para los archivos de FlexClone y las LUN FlexClone del volumen que desea eliminar siguiendo estos pasos:
	- a. Permitir la eliminación automática de un archivo FlexClone o una LUN FlexClone concretos mediante el volume file clone autodelete comando.

Puede forzar la eliminación automática de un archivo FlexClone o una LUN de FlexClone mediante la volume file clone autodelete con el -force parámetro.

El ejemplo siguiente muestra que la eliminación automática de la LUN de FlexClone lun1\_clone contenida en el volumen vol1 está habilitada:

```
cluster1::> volume file clone autodelete -vserver vs1 -clone-path
/vol/vol1/lun1_clone -enabled true
```
Puede activar la eliminación automática cuando crea archivos FlexClone y LUN de FlexClone.

b. Compruebe que el archivo FlexClone o la LUN de FlexClone están activados para eliminación automática mediante la volume file clone show-autodelete comando.

El ejemplo siguiente muestra que la LUN de FlexClone lun1\_clone está habilitada para eliminación automática:

```
cluster1::> volume file clone show-autodelete -vserver vs1 -clone
-path vol/vol1/lun1 clone
  Vserver
Name: vs1
Clone Clone
Path: vol/vol1/lun1 clone
**Autodelete Enabled: true**
```
Para obtener más información acerca del uso de los comandos, consulte las páginas man correspondientes.

## **Clonar las LUN de un volumen activo**

Para crear copias de sus LUN, debe clonar las LUN en el volumen activo. Estas LUN FlexClone son copias legibles y editables de las LUN originales en el volumen activo.

#### **Lo que necesitará**

Debe instalar una licencia de FlexClone. Esta licencia se incluye con ["ONTAP One".](https://docs.netapp.com/us-en/ontap/system-admin/manage-licenses-concept.html#licenses-included-with-ontap-one)

#### **Acerca de esta tarea**

Un LUN FlexClone con reserva de espacio requiere tanto espacio como la LUN principal con reserva de espacio. Si la LUN FlexClone no está reservada para el espacio, debe asegurarse de que el volumen tenga suficiente espacio para acomodar los cambios en la LUN FlexClone.

#### **Pasos**

- 1. Debe haber verificado que las LUN no están asignadas a un igroup o que se escriben en antes de crear el clon.
- 2. Utilice la lun show Comando para comprobar que la LUN existe.

lun show -vserver vs1

```
Vserver Path \sim State Mapped Type Size
-------- ----------------- --------- --------- -------- -------
vs1 /vol/vol1/lun1 online unmapped windows 47.07MB
```
3. Utilice la volume file clone create Comando para crear la LUN FlexClone.

```
volume file clone create -vserver vs1 -volume vol1 -source-path lun1
-destination-path/lun1_clone
```
Si necesita que la LUN de FlexClone esté disponible para su eliminación automática, tendrá que incluir -autodelete true. Si crea este LUN FlexClone en un volumen mediante el aprovisionamiento semigrueso, debe habilitar la eliminación automática para todas las LUN de FlexClone.

4. Utilice la lun show Comando para verificar que ha creado una LUN.

```
lun show -vserver vs1
```
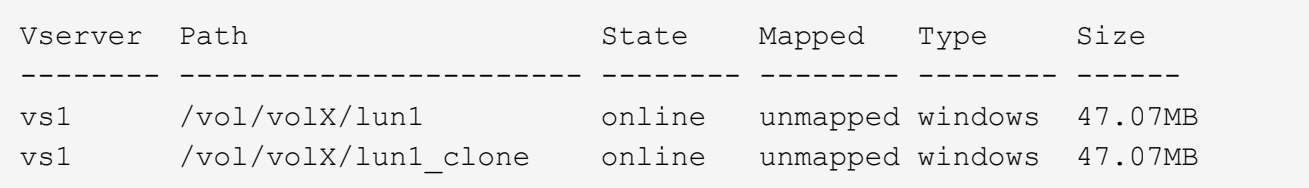

## **Crear LUN FlexClone a partir de una copia snapshot en un volumen**

Puede usar una copia snapshot del volumen para crear copias FlexClone de las LUN. Las copias FlexClone de las LUN son legibles y editables.

### **Lo que necesitará**

Debe instalar una licencia de FlexClone. Esta licencia se incluye con ["ONTAP One".](https://docs.netapp.com/us-en/ontap/system-admin/manage-licenses-concept.html#licenses-included-with-ontap-one)

### **Acerca de esta tarea**

La LUN FlexClone hereda el atributo de reservas de espacio de la LUN principal. Un LUN FlexClone con reserva de espacio requiere tanto espacio como la LUN principal con reserva de espacio. Si la LUN FlexClone no está reservada para el espacio, el volumen debe tener espacio suficiente para acomodar los cambios en el clon.

### **Pasos**

- 1. Compruebe que la LUN no está asignada ni se está escribiendo en.
- 2. Cree una copia Snapshot del volumen que contenga las LUN:

```
volume snapshot create -vserver vserver_name -volume volume_name -snapshot
snapshot_name
```
Debe crear una copia Snapshot (la copia Snapshot que realiza la copia) de la LUN que desea clonar.

3. Cree la LUN FlexClone a partir de la copia Snapshot:

```
file clone create -vserver vserver_name -volume volume_name -source-path
source_path -snapshot-name snapshot_name -destination-path destination_path
```
Si necesita que la LUN de FlexClone esté disponible para su eliminación automática, tendrá que incluir -autodelete true. Si crea este LUN FlexClone en un volumen mediante el aprovisionamiento semigrueso, debe habilitar la eliminación automática para todas las LUN de FlexClone.

4. Compruebe que la LUN de FlexClone es correcta:

lun show -vserver *vserver\_name*

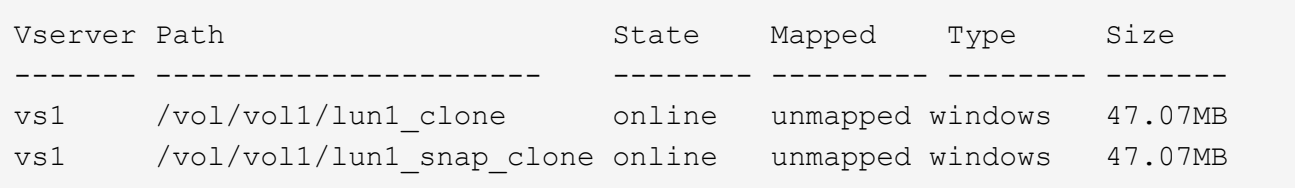

## **Evitar que se elimine automáticamente un archivo FlexClone o una LUN de FlexClone específica**

Si configura un volumen FlexVol para eliminar automáticamente archivos FlexClone y LUN FlexClone, es posible eliminar cualquier clon que se ajuste a los criterios que especifique. Si tiene archivos FlexClone o LUN FlexClone específicos que desea conservar, puede excluirlos del proceso automático de eliminación de FlexClone.

#### **Lo que necesitará**

Debe instalar una licencia de FlexClone. Esta licencia se incluye con ["ONTAP One".](https://docs.netapp.com/us-en/ontap/system-admin/manage-licenses-concept.html#licenses-included-with-ontap-one)

#### **Acerca de esta tarea**

Cuando se crea un archivo FlexClone o una LUN de FlexClone, se deshabilita de forma predeterminada la configuración de eliminación automática del clon. Los archivos FlexClone y las LUN FlexClone con eliminación automática desactivada se conservan cuando se configura un volumen FlexVol para eliminar automáticamente los clones para reclamar espacio en el volumen.

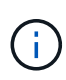

Si establece la commitment nivele el volumen a. try o. disrupt, Puede conservar de forma individual archivos de FlexClone o LUN de FlexClone desactivando la eliminación automática de dichos clones. Sin embargo, si establece la commitment nivele el volumen a. destroy y las listas de destrucción incluyen lun clone, file clone, La configuración de volumen anula la configuración de clon y todos los archivos FlexClone y las LUN FlexClone se pueden eliminar independientemente de la configuración de eliminación automática de los clones.

#### **Pasos**

1. Evite que un archivo FlexClone o una LUN de FlexClone específicos se eliminen automáticamente mediante el volume file clone autodelete comando.

El ejemplo siguiente muestra cómo puede deshabilitar la eliminación automática para FlexClone LUN lun1\_clone contenido en vol1:

cluster1::> volume file clone autodelete -vserver vs1 -volume vol1 -clone-path lun1 clone -enable false

No se puede eliminar automáticamente un archivo FlexClone o una LUN FlexClone con la eliminación automática para reclamar espacio en el volumen.

2. Compruebe que la eliminación automática está deshabilitada para el archivo FlexClone o la LUN FlexClone mediante el volume file clone show-autodelete comando.

El ejemplo siguiente muestra que la eliminación automática es falsa para la LUN FlexClone lun1\_clone:

cluster1::> volume file clone show-autodelete -vserver vs1 -clone-path vol/vol1/lun1\_clone Vserver Name: vs1 Clone Path: vol/vol1/lun1\_clone Autodelete Enabled: false

## <span id="page-14-0"></span>**Configuración y uso de backups de SnapVault en un entorno SAN**

## **Configuración y uso de los backups de SnapVault en una descripción general del entorno SAN**

La configuración y el uso de SnapVault en un entorno SAN son muy similares a la configuración y el uso en un entorno NAS, pero para restaurar las LUN en un entorno SAN se requieren procedimientos especiales.

Los backups de SnapVault contienen un conjunto de copias de solo lectura de un volumen de origen. En un entorno SAN, siempre realiza un backup de volúmenes completos en el volumen secundario de SnapVault, no de LUN individuales.

El procedimiento para crear e inicializar la relación de SnapVault entre un volumen primario que contiene LUN y un volumen secundario que actúa como un backup de SnapVault es idéntico al procedimiento utilizado con los volúmenes FlexVol utilizados para protocolos de archivos. Este procedimiento se describe detalladamente en ["Protección de datos"](https://docs.netapp.com/es-es/ontap/data-protection/index.html).

Es importante garantizar que las LUN de las que se realiza el backup tengan un estado coherente antes de que se creen y copien al volumen secundario de SnapVault. Automatizar la creación de copias Snapshot con SnapCenter garantiza que la aplicación original pueda usar las LUN de backup.

Existen tres opciones básicas para restaurar LUN a partir de un volumen secundario de SnapVault:

• Puede asignar un LUN directamente desde el volumen secundario de SnapVault y conectar un host a la LUN para acceder al contenido de dicha LUN.

La LUN es de solo lectura y solo se puede asignar de la copia Snapshot más reciente en el backup de SnapVault. Se pierden las reservas persistentes y otros metadatos de los LUN. Si lo desea, puede utilizar un programa de copia en el host para copiar el contenido de la LUN nuevamente en la LUN original si aún está accesible.

La LUN tiene un número de serie diferente a la LUN de origen.

• Es posible clonar cualquier copia Snapshot en el volumen secundario SnapVault en un nuevo volumen de lectura y escritura.

A continuación, puede asignar cualquiera de las LUN del volumen y conectar un host a la LUN para acceder al contenido del LUN. Si lo desea, puede utilizar un programa de copia en el host para copiar el contenido de la LUN nuevamente en la LUN original si aún está accesible.

• Puede restaurar todo el volumen que contiene el LUN desde cualquier copia Snapshot en el volumen secundario de SnapVault.

La restauración de todo el volumen sustituye a todas las LUN y todos los archivos del volumen. Se pierden todas las nuevas LUN creadas desde que se creó la copia Snapshot.

Las LUN conservan su asignación, números de serie, UUID y reservas persistentes.

## **Acceda a una copia de LUN de solo lectura desde un backup de SnapVault**

Puede acceder a una copia de solo lectura de una LUN de la última copia de Snapshot de un backup de SnapVault. El ID de LUN, la ruta y el número de serie son diferentes de la LUN de origen y deben asignarse primero. Las reservas persistentes, las asignaciones de LUN y los iGroups no se replican en el volumen secundario de SnapVault.

#### **Lo que necesitará**

- Debe inicializarse la relación de SnapVault y la última copia Snapshot del volumen secundario de SnapVault debe contener la LUN deseada.
- La máquina virtual de almacenamiento (SVM) que contiene el backup de SnapVault debe tener una o varias LIF con el protocolo SAN deseado accesible desde el host utilizado para acceder a la copia de LUN.
- Si piensa acceder a las copias de LUN directamente desde el volumen secundario de SnapVault, debe crear los iGroups en la SVM de SnapVault con antelación.

Es posible acceder a un LUN directamente desde el volumen secundario de SnapVault sin tener que restaurar o clonar primero el volumen que contiene la LUN.

#### **Acerca de esta tarea**

Si una nueva copia Snapshot se añade al volumen secundario SnapVault mientras tiene una LUN asignada de una copia Snapshot anterior, el contenido de la LUN asignada cambia. La LUN sigue asignada con los mismos identificadores, pero los datos se toman de la nueva copia Snapshot. Si cambia el tamaño de LUN, algunos hosts detectan automáticamente el cambio de tamaño; los hosts Windows requieren que se vuelva a analizar el disco para recoger cualquier cambio de tamaño.

#### **Pasos**

1. Ejecute el lun show Comando para enumerar los LUN disponibles en el volumen secundario de SnapVault.

En este ejemplo, puede ver tanto las LUN originales en el volumen primario srcvola como las copias en el volumen secundario de SnapVault dstvolB:

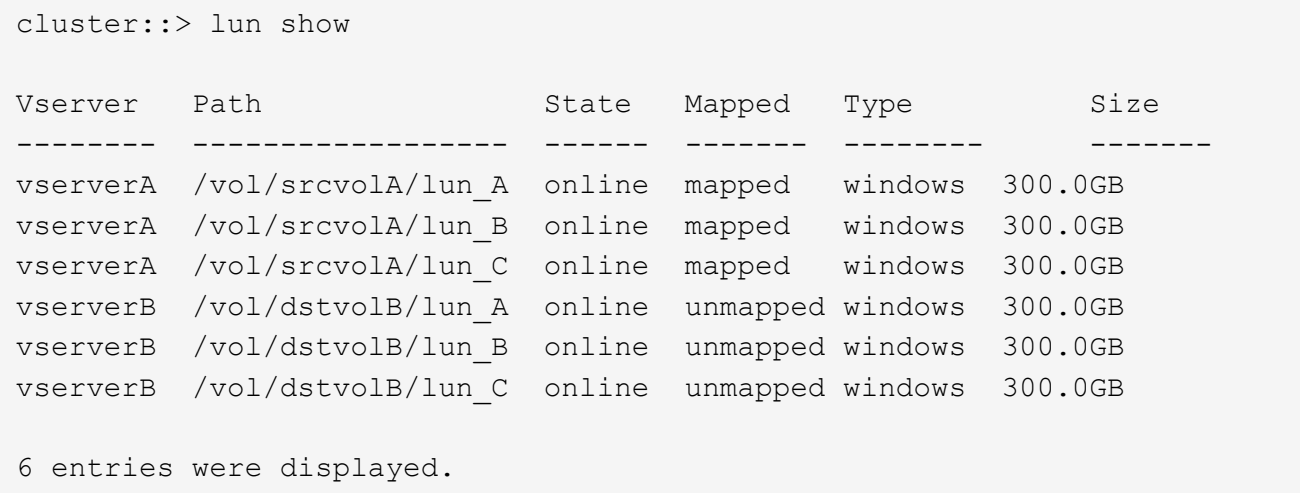

2. Si el igroup del host deseado no existe en la SVM que contiene el volumen secundario de SnapVault, ejecute el igroup create comando para crear un igroup.

Este comando crea un igroup para un host Windows que utiliza el protocolo iSCSI:

```
cluster::> igroup create -vserver vserverB -igroup temp_igroup
    -protocol iscsi -ostype windows
    -initiator iqn.1991-05.com.microsoft:hostA
```
3. Ejecute el lun mapping create Comando para asignar la copia LUN deseada al igroup.

```
cluster::> lun mapping create -vserver vserverB -path /vol/dstvolB/lun_A
    -igroup temp_igroup
```
4. Conecte el host a la LUN y acceda al contenido de la LUN como desee.

## **Restaure un solo LUN a partir de un backup de SnapVault**

Es posible restaurar un solo LUN a una nueva ubicación o a la ubicación original. Puede restaurar desde cualquier copia Snapshot en el volumen secundario de SnapVault. Para restaurar la LUN en la ubicación original, primero debe restaurarla en una nueva ubicación y, a continuación, copiarla.

### **Lo que necesitará**

- Debe inicializarse la relación de SnapVault, y el volumen secundario de SnapVault debe contener una copia Snapshot adecuada para restaurar.
- La máquina virtual de almacenamiento (SVM) que contiene el volumen secundario de SnapVault debe tener una o más LIF con el protocolo SAN deseado a los que se puede acceder desde el host que se utiliza para acceder a la copia de LUN.
- Los iGroups ya deben existir en la SVM de SnapVault.

#### **Acerca de esta tarea**

El proceso incluye crear un clon de volumen de lectura y escritura a partir de una copia Snapshot en el volumen secundario de SnapVault. Puede utilizar la LUN directamente desde el clon, o bien puede copiar de nuevo el contenido de la LUN a su ubicación original.

La LUN del clon tiene una ruta y un número de serie diferentes a la LUN original. No se conservan las reservas persistentes.

#### **Pasos**

1. Ejecute el snapmirror show Comando para verificar el volumen secundario que contiene el backup de SnapVault.

cluster::> snapmirror show Source **Dest** Mirror Relation Total **Last** Path Type Path State Status Progress Healthy Updated -------- ---- --------- ------- --------- --------- ------- ------ vserverA:srcvolA XDP vserverB:dstvolB Snapmirrored Idle - true -

2. Ejecute el volume snapshot show Comando para identificar la copia Snapshot desde la que desea restaurar la LUN.

cluster::> volume snapshot show Vserver Volume Snapshot State Size Total% Used% -------- ------- ---------------------- ----- ------ ------ ---- vserverB dstvolB snap2.2013-02-10\_0010 valid 124KB 0% 0% snap1.2013-02-10 0015 valid 112KB 0% 0% snap2.2013-02-11\_0010 valid 164KB 0% 0%

3. Ejecute el volume clone create Comando para crear un clon de lectura y escritura a partir de la copia Snapshot que desea.

El clon de volumen se crea en el mismo agregado que el backup de SnapVault. Debe haber suficiente espacio en el agregado para almacenar el clon.

```
cluster::> volume clone create -vserver vserverB
 -flexclone dstvolB_clone -type RW -parent-volume dstvolB
    -parent-snapshot daily.2013-02-10_0010
[Job 108] Job succeeded: Successful
```
4. Ejecute el lun show Comando para mostrar las LUN del clon del volumen.

```
cluster::> lun show -vserver vserverB -volume dstvolB_clone
Vserver Path State Mapped Type
--------- ------------------------ ------- -------- --------
vserverB /vol/dstvolB_clone/lun_A online unmapped windows
vserverB /vol/dstvolB_clone/lun_B online unmapped windows
vserverB /vol/dstvolB_clone/lun_C online unmapped windows
3 entries were displayed.
```
5. Si el igroup del host deseado no existe en la SVM que contiene el backup de SnapVault, ejecute el igroup create comando para crear un igroup.

En este ejemplo, se crea un igroup para un host Windows que utiliza el protocolo iSCSI:

cluster::> igroup create -vserver vserverB -igroup temp\_igroup -protocol iscsi -ostype windows -initiator iqn.1991-05.com.microsoft:hostA

6. Ejecute el lun mapping create Comando para asignar la copia LUN deseada al igroup.

cluster::> lun mapping create -vserver vserverB -path /vol/dstvolB clone/lun C -igroup temp igroup

7. Conecte el host a la LUN y acceda al contenido de la LUN, según lo desee.

La LUN es de lectura y escritura y se puede utilizar en lugar de la LUN original. Dado que el número de serie de la LUN es diferente, el host lo interpreta como un LUN diferente al original.

8. Use un programa de copia en el host para copiar el contenido de la LUN nuevamente en la LUN original.

### **Restaurar todos los LUN de un volumen a partir de un backup de SnapVault**

Si necesita restaurar uno o varios LUN de un volumen desde un backup de SnapVault, puede restaurar el volumen completo. La restauración del volumen afecta a todos los LUN del volumen.

#### **Lo que necesitará**

Debe inicializarse la relación de SnapVault, y el volumen secundario de SnapVault debe contener una copia Snapshot adecuada para restaurar.

#### **Acerca de esta tarea**

Si se restaura un volumen completo, este volverá al estado que tenía cuando se hizo la copia Snapshot. Si se agregó una LUN al volumen después de la copia Snapshot, esa LUN se elimina durante el proceso de restauración.

Después de restaurar el volumen, las LUN siguen asignadas a los iGroups a los que se asignaron justo antes de la restauración. La asignación de LUN puede ser diferente del mapa en el momento de la copia Snapshot. Se conservan las reservas persistentes en los LUN de clústeres de hosts.

#### **Pasos**

- 1. Detenga las operaciones de I/o en todos los LUN del volumen.
- 2. Ejecute el snapmirror show Comando para verificar el volumen secundario que contiene el volumen secundario de SnapVault.

cluster::> snapmirror show Source Dest Mirror Relation Total Last Path Type Path State Status Progress Healthy Updated -------- ---- --------- ------- --------- --------- ------- ------ vserverA:srcvolA XDP vserverB:dstvolB Snapmirrored Idle - true -

3. Ejecute el volume snapshot show Comando para identificar la copia Snapshot desde la que desea restaurar.

cluster::> volume snapshot show Vserver Volume Snapshot State Size Total% Used% -------- ------- ---------------------- ----- ------ ------ ---- vserverB dstvolB snap2.2013-02-10\_0010 valid 124KB 0% 0% snap1.2013-02-10 0015 valid 112KB 0% 0% snap2.2013-02-11\_0010 valid 164KB 0% 0%

4. Ejecute el snapmirror restore y especifique el -source-snapshot Opción para especificar la copia Snapshot que se usará.

El destino que se especifica para la restauración es el volumen original al que se va a restaurar.

cluster::> snapmirror restore -destination-path vserverA:srcvolA -source-path vserverB:dstvolB -source-snapshot daily.2013-02-10\_0010 Warning: All data newer than Snapshot copy hourly.2013-02-11 1205 on volume vserverA:src\_volA will be deleted. Do you want to continue? {y|n}: y [Job 98] Job is queued: snapmirror restore from source "vserverB:dstvolB" for the snapshot daily.2013-02-10\_0010.

5. Si va a compartir LUN en un clúster de hosts, restaure las reservas persistentes en los LUN de los hosts afectados.

#### **Restaurar un volumen a partir de un backup de SnapVault**

En el siguiente ejemplo, la LUN llamada lun\_D se agregó al volumen después de crear la copia Snapshot. Después de restaurar todo el volumen a partir de la copia Snapshot, lun\_D ya no aparece.

En la lun show Resultado del comando, puede ver las LUN en el srcvolA del volumen primario y las copias de solo lectura de esas LUN en el volumen secundario de SnapVault dstvolB. No hay copia de lun\_D en el backup de SnapVault.

```
cluster::> lun show
Vserver Path State Mapped Type Size
--------- ------------------ ------- -------- -------- -------
vserverA /vol/srcvolA/lun_A online mapped windows 300.0GB
vserverA /vol/srcvolA/lun_B online mapped windows 300.0GB
vserverA /vol/srcvolA/lun_C online mapped windows 300.0GB
vserverA /vol/srcvolA/lun_D online mapped windows 250.0GB
vserverB /vol/dstvolB/lun_A online unmapped windows 300.0GB
vserverB /vol/dstvolB/lun_B online unmapped windows 300.0GB
vserverB /vol/dstvolB/lun_C online unmapped windows 300.0GB
7 entries were displayed.
cluster::>snapmirror restore -destination-path vserverA:srcvolA
    -source-path vserverB:dstvolB
   -source-snapshot daily.2013-02-10_0010
Warning: All data newer than Snapshot copy hourly.2013-02-11_1205
on volume vserverA: src volA will be deleted.
Do you want to continue? {y|n}: y
[Job 98] Job is queued: snapmirror restore from source
"vserverB:dstvolB" for the snapshot daily.2013-02-10_0010.
cluster::> lun show
Vserver Path State Mapped Type Size
--------- ------------------ ------- -------- -------- -------
vserverA /vol/srcvolA/lun_A online mapped windows 300.0GB
vserverA /vol/srcvolA/lun_B online mapped windows 300.0GB
vserverA /vol/srcvolA/lun_C online mapped windows 300.0GB
vserverB /vol/dstvolB/lun_A online unmapped windows 300.0GB
vserverB /vol/dstvolB/lun_B online unmapped windows 300.0GB
vserverB /vol/dstvolB/lun_C online unmapped windows 300.0GB
6 entries were displayed.
```
Una vez que se restaura el volumen secundario del SnapVault, el volumen de origen ya no contiene lun\_D. No es necesario volver a asignar las LUN en el volumen de origen después de la restauración porque estas se siguen asignando.

## <span id="page-21-0"></span>**Cómo se puede conectar un sistema de backup de host al sistema de almacenamiento primario**

Se puede lanzar backups de sistemas SAN a cinta a través de un host de backup independiente para evitar que el rendimiento se resienta en el host de aplicaciones.

Es imprescindible mantener separados los datos DE SAN y NAS con fines de backup. La siguiente figura muestra la configuración física recomendada para un sistema de backup host al sistema de almacenamiento principal. Debe configurar los volúmenes como solo SAN. Las LUN pueden quedar limitadas a un único volumen o las LUN pueden propagarse por varios volúmenes o sistemas de almacenamiento.

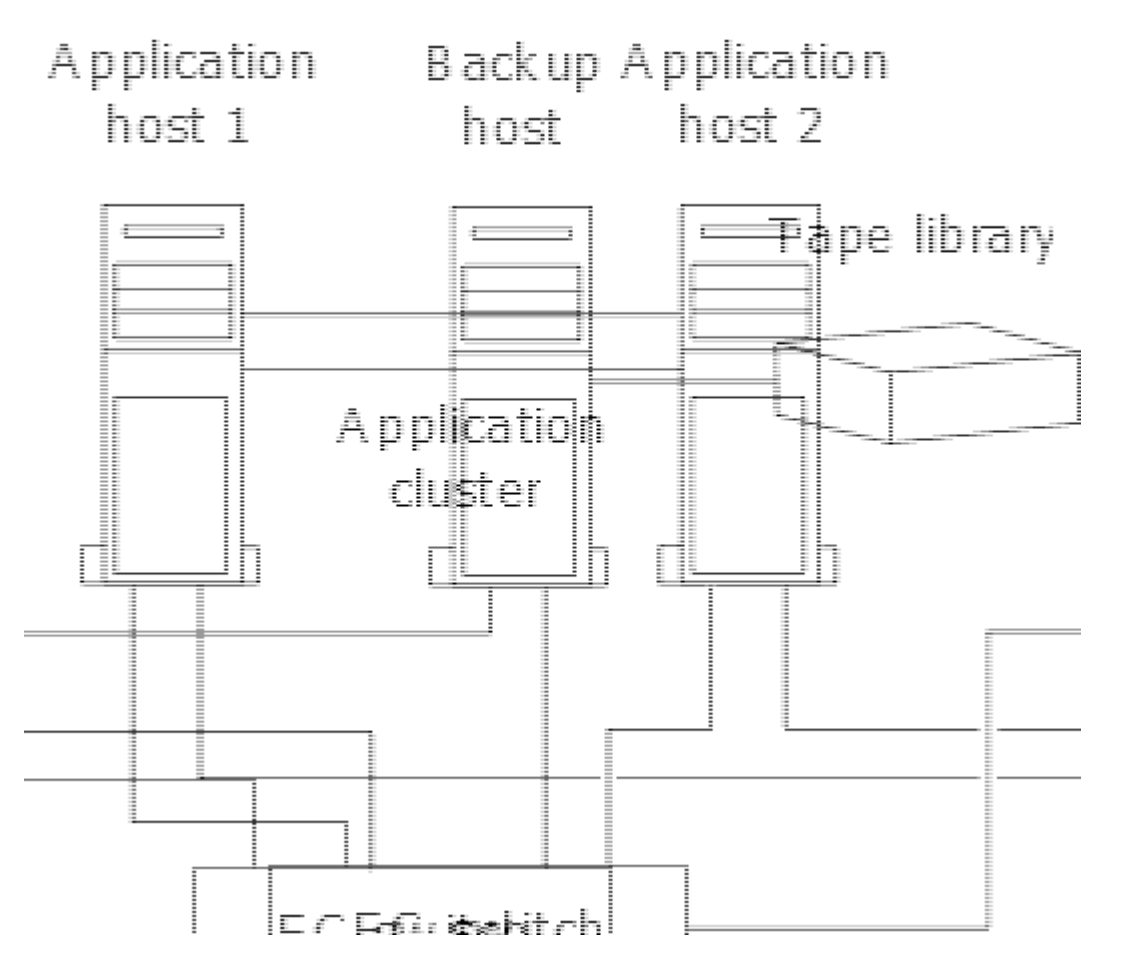

Los volúmenes de un host pueden consistir en una única LUN asignada desde el sistema de almacenamiento o de varias LUN mediante un gestor de volúmenes, como VxVM en sistemas HP-UX.

## <span id="page-22-0"></span>**Realice un backup de una LUN a través de un sistema de backup del host**

Es posible usar un LUN clonado de una copia Snapshot como datos de origen para el sistema de backup host.

## **Lo que necesitará**

Debe haber una LUN de producción y asignarse a un igroup que incluya el nombre de nodo WWPN o iniciador del servidor de aplicaciones. La LUN también se debe formatear y es accesible para el host

## **Pasos**

1. Guarde el contenido de los búferes del sistema de archivos del host en el disco.

Se puede utilizar el comando provisto por el sistema operativo del host, o bien se puede utilizar SnapDrive para Windows y SnapDrive para UNIX. También puede optar por hacer que este paso forme parte de su script de procesamiento previo de la copia DE seguridad DE SAN.

2. Utilice la volume snapshot create Comando para crear una copia Snapshot de la LUN de producción.

volume snapshot create -vserver vs0 -volume vol3 -snapshot vol3\_snapshot -comment "Single snapshot" -foreground false

3. Utilice la volume file clone create Comando para crear un clon de la LUN de producción.

volume file clone create -vserver vs3 -volume vol3 -source-path lun1 -snapshot -name snap vol3 -destination-path lun1 backup

4. Utilice la lun igroup create Comando para crear un igroup que incluye el WWPN del servidor de backup.

lun igroup create -vserver vs3 -igroup igroup3 -protocol fc -ostype windows -initiator 10:00:00:00:c9:73:5b:91

5. Utilice la lun mapping create Comando para asignar el clon de LUN que creó en el paso 3 al host de backup.

lun mapping create -vserver vs3 -volume vol3 -lun lun1\_backup -igroup igroup3

Puede optar por hacer que este paso forme parte de la secuencia de comandos de posprocesamiento de su aplicación DE backup SAN.

6. Desde el host, detectar el nuevo LUN y hacer que el sistema de archivos esté disponible para el host.

Puede optar por hacer que este paso forme parte de la secuencia de comandos de posprocesamiento de su aplicación DE backup SAN.

- 7. Realice un backup de los datos del clon LUN desde el host de backup a cinta con la aplicación de backup SAN.
- 8. Utilice la lun modify Comando para desconectar el clon de la LUN.

lun modify -vserver vs3 -path /vol/vol3/lun1\_backup -state offline

9. Utilice la lun delete Para quitar el clon LUN.

lun delete -vserver vs3 -volume vol3 -lun lun1\_backup

10. Utilice la volume snapshot delete Comando para quitar la copia Snapshot.

volume snapshot delete -vserver vs3 -volume vol3 -snapshot vol3\_snapshot

#### **Información de copyright**

Copyright © 2024 NetApp, Inc. Todos los derechos reservados. Imprimido en EE. UU. No se puede reproducir este documento protegido por copyright ni parte del mismo de ninguna forma ni por ningún medio (gráfico, electrónico o mecánico, incluidas fotocopias, grabaciones o almacenamiento en un sistema de recuperación electrónico) sin la autorización previa y por escrito del propietario del copyright.

El software derivado del material de NetApp con copyright está sujeto a la siguiente licencia y exención de responsabilidad:

ESTE SOFTWARE LO PROPORCIONA NETAPP «TAL CUAL» Y SIN NINGUNA GARANTÍA EXPRESA O IMPLÍCITA, INCLUYENDO, SIN LIMITAR, LAS GARANTÍAS IMPLÍCITAS DE COMERCIALIZACIÓN O IDONEIDAD PARA UN FIN CONCRETO, CUYA RESPONSABILIDAD QUEDA EXIMIDA POR EL PRESENTE DOCUMENTO. EN NINGÚN CASO NETAPP SERÁ RESPONSABLE DE NINGÚN DAÑO DIRECTO, INDIRECTO, ESPECIAL, EJEMPLAR O RESULTANTE (INCLUYENDO, ENTRE OTROS, LA OBTENCIÓN DE BIENES O SERVICIOS SUSTITUTIVOS, PÉRDIDA DE USO, DE DATOS O DE BENEFICIOS, O INTERRUPCIÓN DE LA ACTIVIDAD EMPRESARIAL) CUALQUIERA SEA EL MODO EN EL QUE SE PRODUJERON Y LA TEORÍA DE RESPONSABILIDAD QUE SE APLIQUE, YA SEA EN CONTRATO, RESPONSABILIDAD OBJETIVA O AGRAVIO (INCLUIDA LA NEGLIGENCIA U OTRO TIPO), QUE SURJAN DE ALGÚN MODO DEL USO DE ESTE SOFTWARE, INCLUSO SI HUBIEREN SIDO ADVERTIDOS DE LA POSIBILIDAD DE TALES DAÑOS.

NetApp se reserva el derecho de modificar cualquiera de los productos aquí descritos en cualquier momento y sin aviso previo. NetApp no asume ningún tipo de responsabilidad que surja del uso de los productos aquí descritos, excepto aquello expresamente acordado por escrito por parte de NetApp. El uso o adquisición de este producto no lleva implícita ninguna licencia con derechos de patente, de marcas comerciales o cualquier otro derecho de propiedad intelectual de NetApp.

Es posible que el producto que se describe en este manual esté protegido por una o más patentes de EE. UU., patentes extranjeras o solicitudes pendientes.

LEYENDA DE DERECHOS LIMITADOS: el uso, la copia o la divulgación por parte del gobierno están sujetos a las restricciones establecidas en el subpárrafo (b)(3) de los derechos de datos técnicos y productos no comerciales de DFARS 252.227-7013 (FEB de 2014) y FAR 52.227-19 (DIC de 2007).

Los datos aquí contenidos pertenecen a un producto comercial o servicio comercial (como se define en FAR 2.101) y son propiedad de NetApp, Inc. Todos los datos técnicos y el software informático de NetApp que se proporcionan en este Acuerdo tienen una naturaleza comercial y se han desarrollado exclusivamente con fondos privados. El Gobierno de EE. UU. tiene una licencia limitada, irrevocable, no exclusiva, no transferible, no sublicenciable y de alcance mundial para utilizar los Datos en relación con el contrato del Gobierno de los Estados Unidos bajo el cual se proporcionaron los Datos. Excepto que aquí se disponga lo contrario, los Datos no se pueden utilizar, desvelar, reproducir, modificar, interpretar o mostrar sin la previa aprobación por escrito de NetApp, Inc. Los derechos de licencia del Gobierno de los Estados Unidos de América y su Departamento de Defensa se limitan a los derechos identificados en la cláusula 252.227-7015(b) de la sección DFARS (FEB de 2014).

#### **Información de la marca comercial**

NETAPP, el logotipo de NETAPP y las marcas que constan en <http://www.netapp.com/TM>son marcas comerciales de NetApp, Inc. El resto de nombres de empresa y de producto pueden ser marcas comerciales de sus respectivos propietarios.